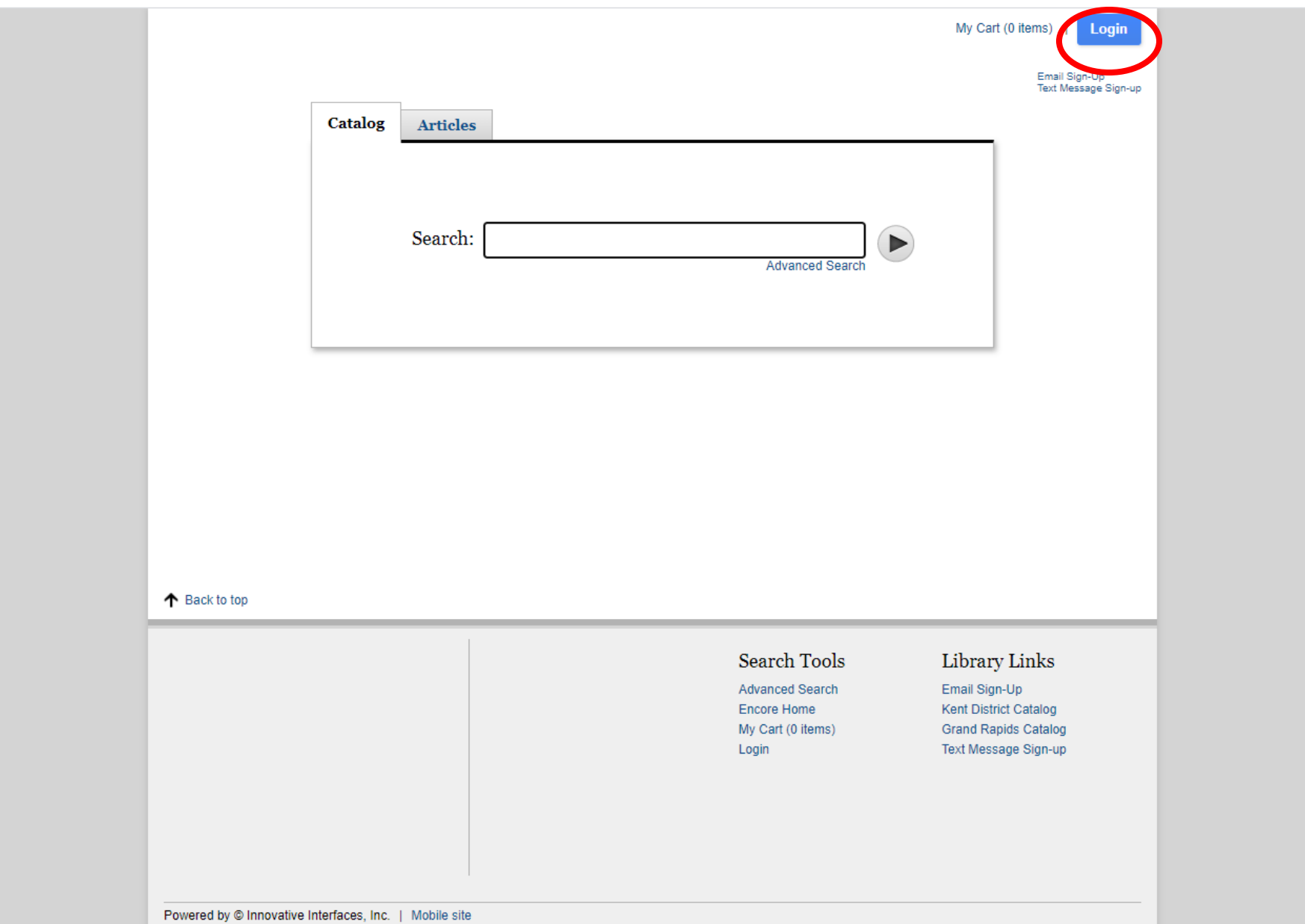

Step 1: Follow either the search our catalog or my account link on the library website or go to Frodo.llcoop.org and click on Login

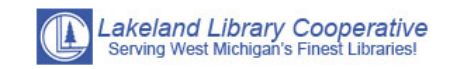

## **Login Form Barcode:**  $\blacksquare$ ............. **Enter Your PIN:**  $\bullet\bullet\bullet\bullet$  $\overline{\phantom{a}}$ LOGIN Forget Your PIN? | Home

Step 2: Log in with your library card number and pin number. If you do not know your pin try the last 4 digits of your phone number, if that does not work call the library at 616-681-9678 to reset your pin.

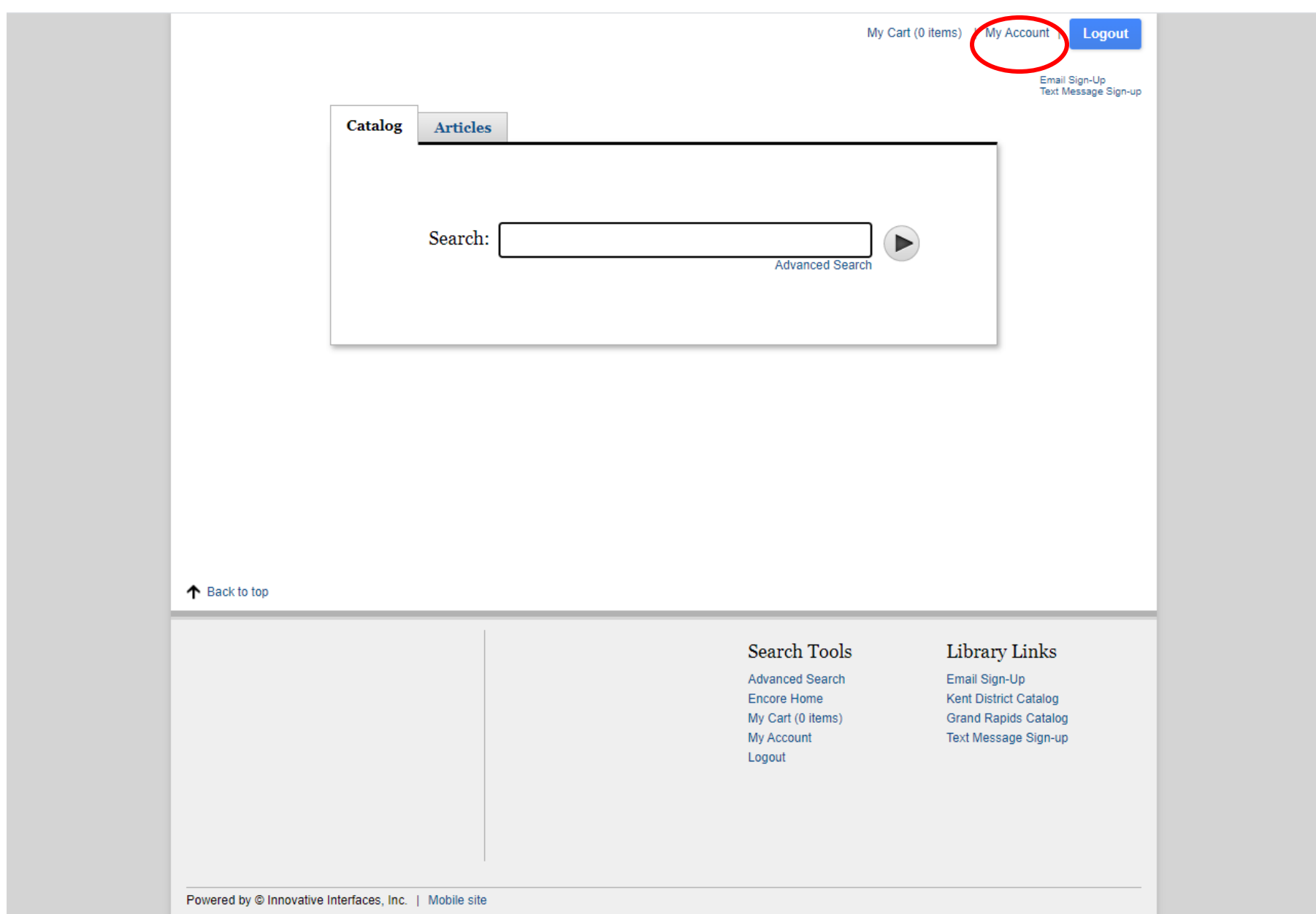

Step 3: Go to "my account" in the upper right hand corner.

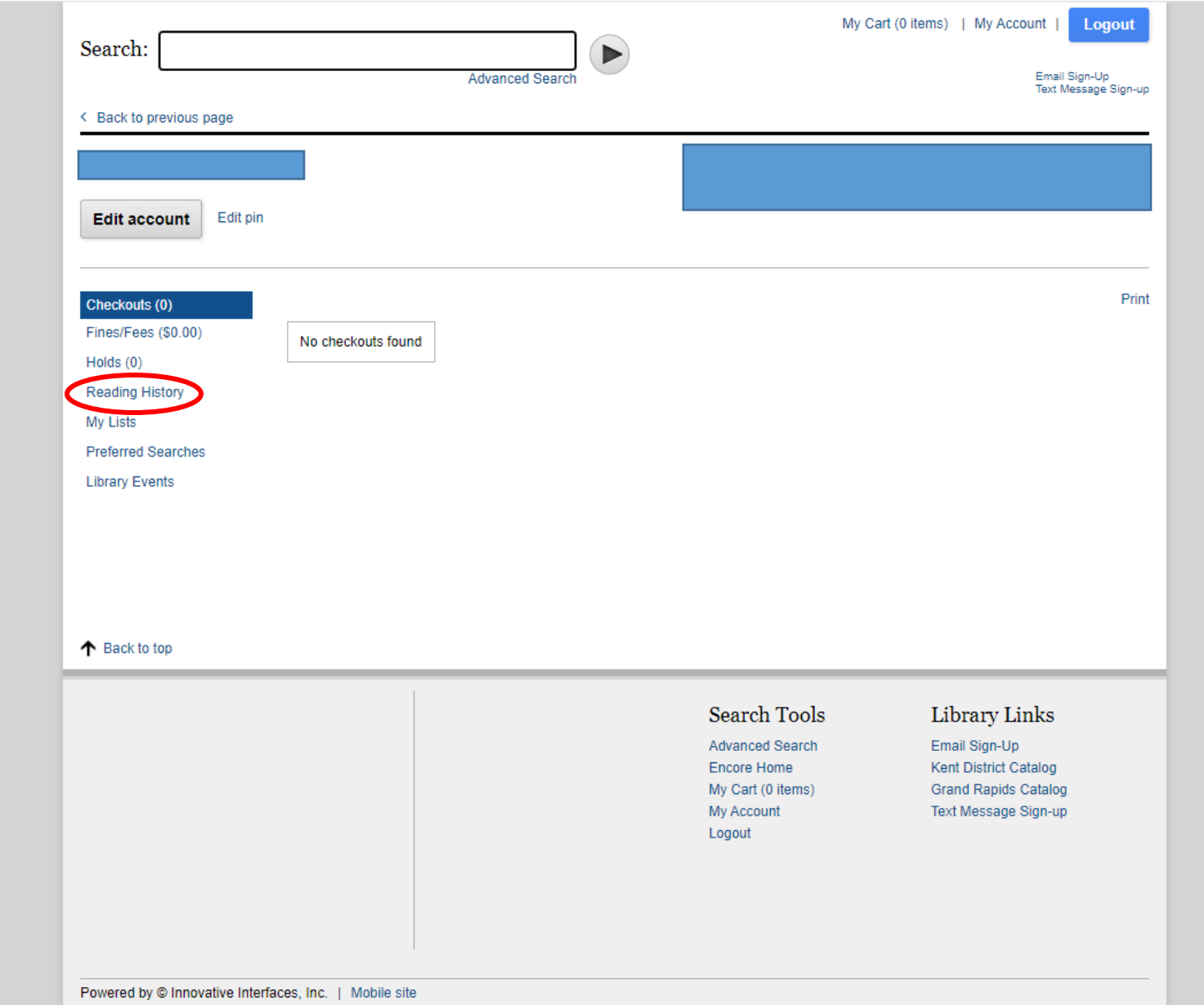

Step 4: Select "reading history" from the side menu of the "my account" page.

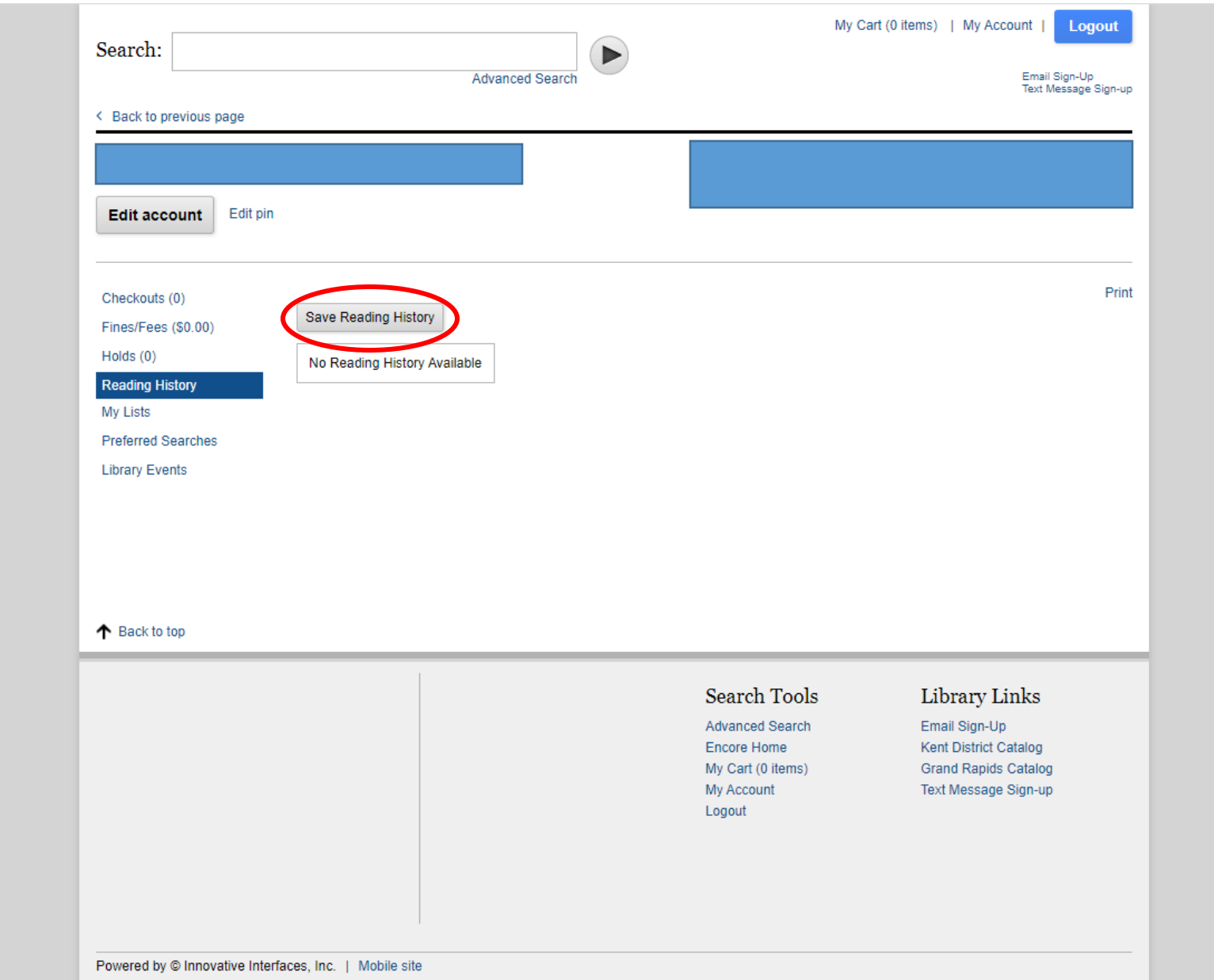

Step 5: Select "Save Reading History". You can opt out at any time. Please note that the reading history will only be from when it was enacted, it cannot find records from before it was turned on.